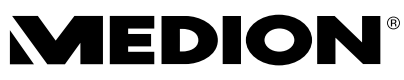

# **Handleiding Mode d'emploi Bedienungsanleitung**

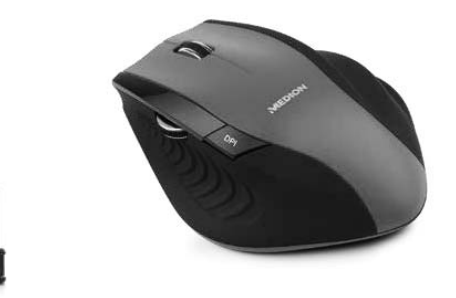

**Draadloze 2,4 GHz muis met twee scrollwieltjes Souris sans fil de 2,4 GHz avec deux molettes de défilement Kabellose 2.4 GHz Funkmaus mit zwei Scrollrädern MEDION® P81017 (MD 87924)**

### **NL FR DE Inhoudsopgave 1. Informatie over deze gebruiksaanwijzing ............... 3** 1.1. Betekenis van de symbolen .......................................3 1.2. Beoogd gebruik ..............................................................4 **2. Conformiteitsinformatie ........................................... 5 3. Veiligheidsvoorschriften ........................................... 6** 3.1. Correcte werking ............................................................6 3.2. Omgaan met batterijen ...............................................7 3.3. Plaats van opstelling .................................................. 10 3.4. Reiniging ........................................................................ 10 3.5. Reparatie ........................................................................ 11 **4. Inhoud van de verpakking ...................................... 12 5. Systeemeisen ............................................................ 12 6. Overzicht van het apparaat ..................................... 13 7. Ingebruikneming ..................................................... 14** 7.1. Batterijen in de draadloze muis plaatsen ........... 14 7.2. Muis inschakelen ......................................................... 14 7.3. Verbinding met de pc ................................................ 14 **8. Muis ........................................................................... 15** 8.1. Linkerknop (LMK) ........................................................ 15 8.2. Rechterknop (RMK) .................................................... 15 8.3. Scrollwiel (MMK) .......................................................... 15 8.4. Duim scrollwiel ............................................................ 15 8.5. Omschakeling van de DPI ........................................ 15 **9. Technische ondersteuning ...................................... 16** 9.1. Heeft u verdere hulp nodig? ................................... 16 **10. Afvalverwijdering .................................................... 17 11. Technische gegevens ............................................... 18** 11.1. Informatie over handelsmerken ............................ 19 **12. Service-informatie ................................................... 20**

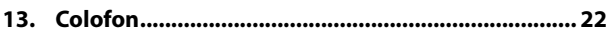

# **1. Informatie over deze gebruiksaanwijzing**

Hartelijk dank, dat u voor ons product heeft gekozen. Wij wensen u veel plezier met het apparaat.

Lees de veiligheidsvoorschriften aandachtig door, voordat u het apparaat in gebruik neemt. Neem de waarschuwingen op het apparaat en in de gebruiksaanwijzing in acht. Houd de gebruiksaanwijzing altijd binnen handbereik. Wanneer u het apparaat verkoopt of doorgeeft, geef dan ook deze gebruiksaanwijzing door, omdat dit een wezenlijk onderdeel van het product is.

# **1.1. Betekenis van de symbolen**

Als een tekstgedeelte is gemarkeerd met een van de volgende waarschuwingssymbolen, moet het in de tekst beschreven gevaar worden vermeden om de daar beschreven mogelijke consequenties te voorkomen.

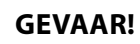

Waarschuwing voor direct levensgevaar!

### **WAARSCHUWING!**

Waarschuwing voor mogelijk levensgevaar en/of zware verwondingen met blijvend letsel!

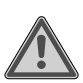

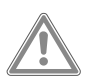

### **VOORZICHTIG!**

Waarschuwing voor mogelijke matig ernstige en/of lichte verwondingen!

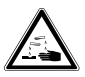

### **WAARSCHUWING!**

Waarschuwing voor gevaar door verbranding!

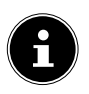

### **LET OP!**

Neem de aanwijzingen in acht om materiële schade te voorkomen!

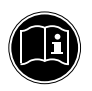

Nadere informatie over het gebruik van het product!

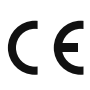

Producten die zijn gemarkeerd met dit symbool, voldoen aan de eisen van de EU-richtlijnen.

# **1.2. Beoogd gebruik**

Deze muis dient uitsluitend te worden gebruikt om gegevens in te voeren en pc's te bedienen. Hij is niet bedoeld voor enig ander gebruik.

Uw apparaat is niet geschikt om te worden gebruikt in combinatie met beeldschermapparatuur op de werkplek zoals bedoeld in de Richtlijn over werken met beeldschermapparatuur.

• Het product is uitsluitend bedoeld voor privégebruik en niet voor industrieel/commercieel gebruik.

Houd er rekening mee dat bij gebruik van het product voor

een ander doel dan dat waarvoor het bestemd is, de aansprakelijkheid komt te vervallen:

- **FR DE** • Bouw het product zonder onze toestemming niet om en gebruik het niet in combinatie met hulp- of aanbouwapparaten die niet door ons zijn goedgekeurd of geleverd.
- Gebruik uitsluitend door ons geleverde of goedgekeurde reserveonderdelen en accessoires.
- Neem alle informatie in deze gebruiksaanwijzing in acht en houd u in het bijzonder aan de veiligheidsvoorschriften. Iedere andere vorm van gebruik geldt als niet in overeenstemming met de voorschriften en kan persoonlijk letsel of materiële schade tot gevolg hebben.
- Gebruik het apparaat niet in explosiegevaarlijke omgevingen. Hiertoe behoren bijv. tankinstallaties, opslagplaatsen voor brandstof en ruimtes waar oplosmiddelen worden verwerkt. Ook in omgevingen waar de lucht is belast met fijne deeltjes (bijv. meel- of houtstof), mag dit apparaat niet worden gebruikt.
- Stel het apparaat niet bloot aan extreme omstandigheden. Vermijd:
	- − hoge luchtvochtigheid of vocht
	- extreem hoge of lage temperaturen
	- − rechtstreeks zonlicht
	- − open vuur.

# **2. Conformiteitsinformatie**

Hierbij verklaart MEDION AG, dat dit apparaat in overeenstemming is met de fundamentele eisen en de overige toepasselijke voorschriften:

- Radioapparatuurrichtlijn 2014/53/EU
- Ecodesignrichtlijn 2009/125/EG
- RoHS-richtlijn 2011/65/EU.

Volledige verklaringen van overeenstemming zijn te vinden op www.medion.com/conformity.

# **3. Veiligheidsvoorschriften**

### **3.1. Correcte werking**

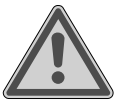

### **WAARSCHUWING! Gevaar voor letsel!**

Gevaar voor letsel bij personen met lichamelijke, zintuiglijke of geestelijke beperkingen (bijv. gedeeltelijk invaliden en ouderen met lichamelijke en geestelijke beperkingen) of gebrek aan kennis en ervaring (bijv. oudere kinderen).

- Dit apparaat kan worden gebruikt door kinderen vanaf 8 jaar en door personen met lichamelijke, zintuiglijke of geestelijke beperkingen of gebrek aan kennis en/of ervaring, als er iemand toezicht op hen houdt of als hun is geleerd hoe ze het apparaat veilig kunnen gebruiken en ze hebben begrepen welke gevaren het gebruik van het apparaat met zich meebrengt.
- Kinderen mogen niet met het apparaat spelen.
- Reiniging en gebruikersonderhoud mogen niet worden uitgevoerd door kinderen.
- Kinderen jonger dan 8 jaar moeten uit de buurt van het apparaat en het netsnoer worden gehouden.
- Bewaar al het gebruikte verpakkingsmateriaal (zakken, stukken polystyreen, enz.) buiten het bereik van kinderen.
- Laat kinderen niet met de verpakking spelen.

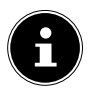

### **LET OP!**

Verlies van gegevens kan niet op ons worden verhaald. Hetzelfde geldt voor vervolgschade die voortvloeit uit het verlies van gegevens.

Dit product is ontworpen voor gebruik met een pc.

 Neem de veiligheidsvoorschriften in acht van de computer waarop u de apparatuur aansluit.

# **3.2. Omgaan met batterijen**

Het apparaat werkt op batterijen. Neem de volgende aanwijzingen in acht:

- Vermijd contact met batterijzuur. Spoel na contact met de huid, ogen of het slijmvlies de betreffende plaatsen met veel schoon water en consulteer direct een arts.
- Houd nieuwe en gebruikte batterijen uit de buurt van kinderen.
- Slik batterijen niet in, er bestaat gevaar voor chemische verbranding.
- Gebruik het apparaat niet meer, als het batterijvak niet goed sluit, en houd het uit de buurt van kinderen.
- Controleer voor het plaatsen van de batterijen of de contacten in het apparaat en de contacten van de batterijen schoon zijn en reinig ze zo nodig.
- Plaats in principe altijd nieuwe batterijen van hetzelfde type. Gebruik geen oude en nieuwe batterijen tegelijkertijd.
- Let bij het plaatsen van de batterijen op de polariteit (+/-).

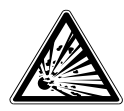

### **WAARSCHUWING! Explosiegevaar!**

Bij een onjuiste vervanging van de batterijen bestaat explosiegevaar!

- Vervang batterijen enkel door batterijen van hetzelfde of een gelijksoortig type.
- **Probeer nooit batterijen opnieuw op te laden.** Er bestaat explosiegevaar!
- Stel de batterijen nooit bloot aan overmatige warmte (zoals zonneschijn, vuur e.d.).
- Bewaar batterijen op een koele, droge plaats. Directe grote warmte kan de batterijen beschadigen. Stel het apparaat daarom niet bloot aan sterke hittebronnen.
- Zorg niet voor kortsluiting bij de batterijen.
- Gooi de batterijen niet in het vuur.
- Haal lekkende batterijen direct uit het apparaat. Reinig de contacten voordat u nieuwe batterijen plaatst. Er bestaat gevaar voor verbranding door accuzuur!
- Haal ook lege batterijen uit het apparaat.
- Verwijder de batterijen als u het apparaat gedurende lange tijd niet gebruikt.

### **3.3. Plaats van opstelling**

- Stel het apparaat op en gebruik het op een stabiele, vlakke en trillingvrije ondergrond.
- Houd het apparaat uit de buurt van vochtigheid, druppels en spatwater en vermijd stof, hitte en direct zonlicht.

### **3.3.1. Elektromagnetische compatibiliteit**

 Houd minstens 50 cm afstand aan van hoogfrequente en magnetische storingsbronnen (tv's, gsm's, infraroodtoestellen, luidsprekerboxen etc.) om storingen in de werking en gegevensverlies te voorkomen.

# **3.4. Reiniging**

 Zorg ervoor dat het apparaat niet wordt verontreinigd. Verwijder voordat u het apparaat schoonmaakt alle kabels die naar de pc leiden. Maak het apparaat en de overige componenten schoon met een vochtig doekje. Gebruik geen oplosmiddelen en geen bijtende of gasvormige reinigingsmiddelen.

# **3.5. Reparatie**

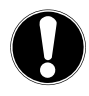

# **LET OP!**

Open nooit de behuizing van de componenten!

Dit kan leiden tot elektrische kortsluiting of zelfs brand en zo schade tot gevolg hebben.

- Laat reparatiewerkzaamheden aan het apparaat uitsluitend uitvoeren door erkende servicepartners. Neem bij technische problemen contact op met de klantenservice.
- Trek de stekker van uw computer onmiddellijk uit het stopcontact en neem contact op met de klantenservice wanneer:
	- − de aansluitingen verschroeid of beschadigd zijn,
	- − vloeistof in het apparaat is binnengedrongen,
	- − het apparaat niet naar behoren functioneert,
	- − het apparaat gevallen of de behuizing beschadigd is.

# **4. Inhoud van de verpakking**

Controleer de volledigheid van de levering en neem binnen 14 dagen na aankoop contact op wanneer de levering niet volledig was.

De levering van het door u aangeschafte product omvat:

- Muis
- 2.4GHz USB-ontvanger
- 2 x AA-batterij
- Gebruiksaanwijzing
- Garantiepapieren

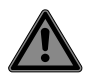

# **GEVAAR!**

### **Verstikkingsgevaar!**

Verpakkingsfolie kan worden ingeslikt of verkeerd worden gebruikt. Hierdoor bestaat er gevaar voor verstikking!

 Houd het verpakkingsmateriaal, zoals bijv. folie of plastic zakken, uit de buurt van kinderen.

# **5. Systeemeisen**

Besturingssysteem Microsoft® Windows® 10/Windows® 8.1/ Windows® 8/Windows® 7

Aansluiting

voor 2.4Ghz RF-ontvanger dongel USB-aansluiting

**6. Overzicht van het apparaat**

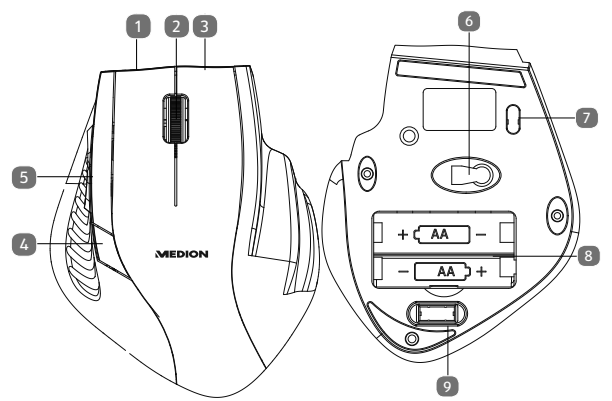

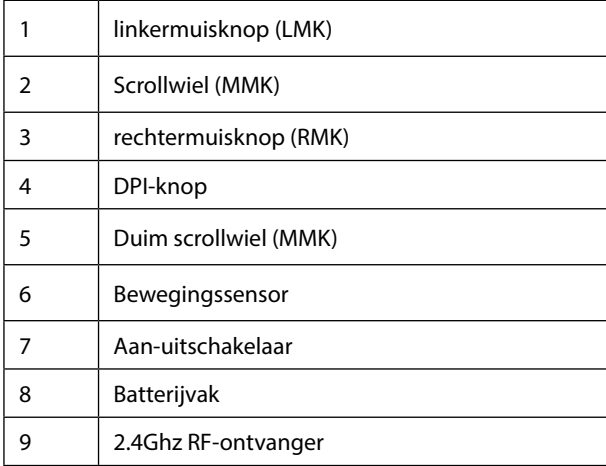

**NL FR DE**

13

# **7. Ingebruikneming**

### **7.1. Batterijen in de draadloze muis plaatsen**

- Draai de muis met de onderkant naar boven en verwijder het klepje van het batterijvak, door dit voorzichtig open te duwen.
- Plaats de batterijen (R6/AA, 1,5V) in het batterijvak van de muis. Let erop, dat de polariteit van de batterij overeenkomt met de aanduidingen '+' en '-'.
- Plaats het klepje van het batterijvak weer, tot het vastklikt.

### **7.2. Muis inschakelen**

- Zet de aan-uitschakelaar in de stand ON.
- Zet hem op OFF, wanneer u de muis gedurende langere tijd niet gebruikt.

### **7.3. Verbinding met de pc**

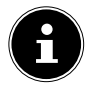

### **LET OP!**

Houdt u zich aan de instructies in het hoofdstuk "Sicherheitshinweise".

- Schakel de muis, uw computer resp. notebook in.
- Neem de 2.4GHz RF-ontvanger uit de onderkant van de muis en steek deze in een vrije USB-aansluiting van uw computer resp. notebook.
- Leg de muis op uw werkplek zodanig neer, dat u er gemakkelijk mee kunt werken.

**DE**

### **LET OP!**

Voer een reset uit wanneer de verbinding tussen pc en muis plotseling afbreekt resp. niet functioneert. Neem hiervoor de batterijen uit de muis en leg deze er opnieuw in.

# **8. Muis**

De muis heeft naast de twee standaardknoppen nog een derde knop in de vorm van het scrollwiel en een duimknop.

# **8.1. Linkerknop (LMK)**

Met de linker knop maakt u een keuze (één keer klikken) en bevestigt u deze (dubbelklikken).

# **8.2. Rechterknop (RMK)**

Met de rechter knop kunt u op bepaalde plaatsen opdrachten (contextmenu's) oproepen.

# **8.3. Scrollwiel (MMK)**

Het scrollwiel in het midden heeft twee functies:

- Als u het wieltje draait, kunt u door lange documenten bladeren, zoals internetpagina's of teksten (scrollen).
- U kunt het wieltje ook als knop gebruiken door er gewoon op te klikken.

# **8.4. Duim scrollwiel**

Met het duimwieltje scrolt u omhoog/omlaag in de Explorer.

### **8.5. Omschakeling van de DPI**

De resolutie van de optische sensor is omschakelbaar op 800 dpi, 1200 dpi of 1600 dpi.

# **9. Technische ondersteuning**

Dit product werd in onze onderzoekslaboratoria uitvoerig en met succes op een groot aantal verschillende apparaten getest. Het is echter gebruikelijk dat de stuurprogramma's van tijd tot tijd worden bijgewerkt. Dat komt omdat er bijvoorbeeld eventueel compatibiliteitsproblemen zijn opgetreden met andere, nog niet geteste componenten (programma's, apparaten). Op onderstaande website vindt u de nieuwste stuurprogramma's en de meest recente informatie over uw product:

Internet: http://www.medion.com.

### **9.1. Heeft u verdere hulp nodig?**

Als u uw probleem niet heeft kunnen oplossen aan de hand van de suggesties in de voorgaande secties, kunt u contact met ons opnemen. Wij verzoeken u de volgende informatie bij de hand te houden:

- Hoe ziet uw systeemconfiguratie eruit?
- Wat voor extra randapparatuur gebruikt u?
- Welke meldingen verschijnen op het beeldscherm?
- Welke software was er in gebruik toen de fout optrad?
- Welke stappen heeft u reeds ondernomen om het op te lossen?
- Geef ons uw klantnummer door als u dit al heeft.

# **10. Afvalverwijdering**

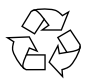

### **Verpakking**

Uw apparaat zit in een verpakking ter bescherming tegen transportschade. Verpakkingen zijn gemaakt van materialen die milieuvriendelijk kunnen worden afgevoerd en vakkundig kunnen worden gerecycled.

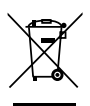

### **Apparaat**

Afgedankte apparaten mogen niet bij het normale huisvuil worden gedaan.

Volgens richtlijn 2012/19/EU moet het apparaat aan het einde van zijn levensduur op een passende manier worden afgevoerd.

Hierbij worden voor hergebruik geschikte stoffen in het apparaat gerecycled, zodat belasting van het milieu wordt voorkomen.

Geef het afgedankte apparaat af op een inzamelpunt voor afgedankte elektrische apparaten of bij een afvalsorteercentrum.

Neem voor meer informatie contact op met de milieudienst bij u ter plaatse of met uw gemeente.

**FR DE**

**NL**

### **BATTERIJEN**

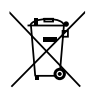

Verbruikte batterijen horen niet thuis bij het huisvuil. Batterijen moeten op een deugdelijke manier worden afgevoerd. Hiervoor zijn er bij winkels die batterijen verkopen, en bij lokale inzamelpunten bakken aanwezig waarin batterijen kunnen worden gedeponeerd. Neem voor meer informatie contact op met uw lokale afvalverwerkingsbedrijf of uw gemeente.

Bij de verkoop van batterijen en bij de levering van apparaten die batterijen bevatten, zijn wij verplicht om u te wijzen op het volgende:

Als consument bent u wettelijk verplicht om gebruikte batterijen in te leveren.

Het symbool met de doorgekruiste afvalbak geeft aan dat de batterij niet bij het huisvuil mag worden gedaan.

# **11. Technische gegevens**

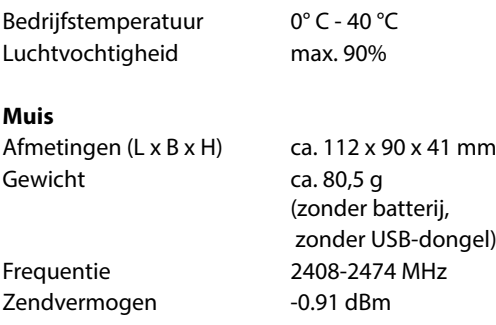

Technische en optische wijzigingen en drukfouten voorbehouden.

### **11.1. Informatie over handelsmerken**

Windows® is een geregistreerd handelsmerk van de firma Microsoft®.

Het Bluetooth® woordmerk en de logo's zijn geregistreerde merken van Bluetooth SIG, Inc. en worden door Lenovo/ME-DION onder licentie gebruikt.

Andere handelsmerken zijn eigendom van hun bezitters.

**DE**

# **12. Service-informatie**

Wanneer uw apparaat niet zoals gewenst of verwacht functioneert, neem dan contact op met onze klantenservice. U heeft verschillende mogelijkheden, om met ons contact op te nemen:

• In onze Service Community vindt u andere gebruikers en onze medewerkers en daar kunt u uw ervaringen uitwisselen en uw kennis delen.

U vindt onze Service Community onder http://community.medion.com.

- U kunt natuurlijk ook ons contactformulier gebruiken onder www.medion.com/contact.
- Vanzelfsprekend staat ons serviceteam ook via de hotline of per post ter beschikking.

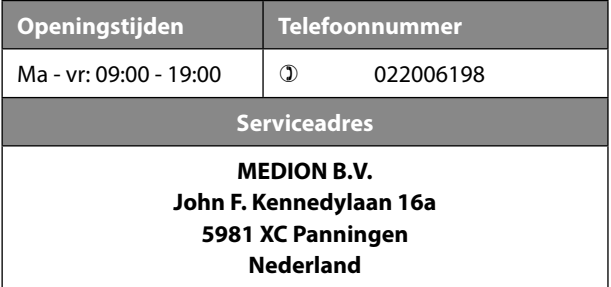

Deze en vele andere gebruiksaanwijzingen staan ter beschikking om te worden gedownload via het serviceportaal www.medion.com/de/service/ start/.

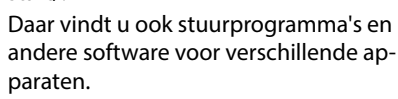

Ook kunt u de QR-code hiernaast scannen en de gebruiksaanwijzing via het serviceportaal downloaden op uw mobiele eindapparaat.

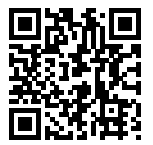

**NL**

**FR DE**

# **13. Colofon**

Copyright © 2018 Stand: 18.04.2018 Alle rechten voorbehouden.

Deze gebruiksaanwijzing is auteursrechtelijk beschermd. Verveelvoudiging in mechanische, elektronische of welke andere vorm dan ook zonder schriftelijke toestemming van de fabrikant is verboden.

Het copyright berust bij Medion AG:

**MEDION AG Am Zehnthof 77 45307 Essen Duitsland**

Houd er rekening mee dat het bovenstaande adres geen retouradres is. Neem eerst contact op met onze klantenservice.

# **Sommaire**

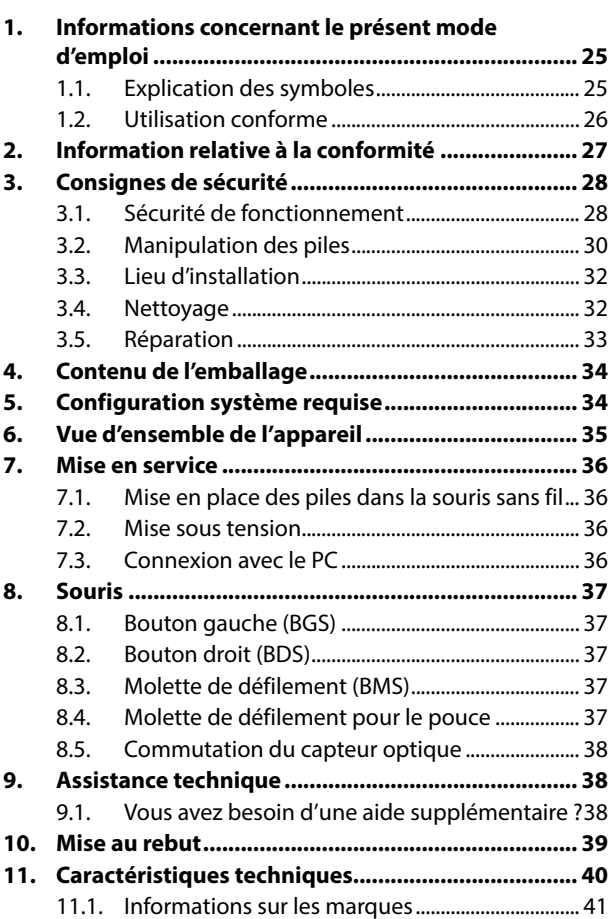

**NL**

### **FR**

**DE**

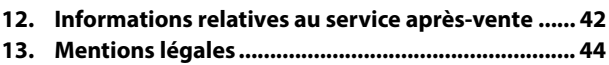

# **1. Informations concernant le présent mode d'emploi**

Merci d'avoir choisi notre produit. Nous espérons qu'il vous donnera entière satisfaction.

Lisez attentivement les consignes de sécurité avant de mettre l'appareil en service. Tenez compte des avertissements apposés sur l'appareil et du mode d'emploi. Conservez toujours le mode d'emploi à portée de main. Ce mode d'emploi fait partie intégrante du produit. Si vous vendez ou donnez l'appareil, remettez-le également impérativement au nouveau propriétaire.

# **1.1. Explication des symboles**

Le danger décrit dans les paragraphes signalés par l'un des symboles d'avertissement suivants doit être évité afin d'empêcher les conséquences potentielles évoquées.

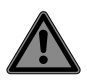

### **DANGER !**

Danger de mort imminente !

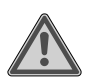

### **AVERTISSEMENT !**

Éventuel danger de mort et/ou de blessures graves irréversibles !

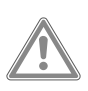

### **PRUDENCE !**

Risque de blessures légères et/ou moyennement graves !

**NL**

### **FR DE**

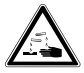

### **AVERTISSEMENT !**

Danger dû aux brûlures chimiques !

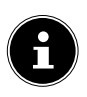

### **REMARQUE !**

Respectez les consignes pour éviter tout dommage matériel !

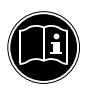

Informations complémentaires concernant l'utilisation de l'appareil !

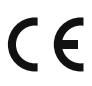

Les produits portant ce symbole sont conformes aux exigences des directives européennes.

# **1.2. Utilisation conforme**

Cette souris sert exclusivement à la saisie de données et à la commande d'ordinateurs personnels. Elle n'est pas prévue pour une autre utilisation.

Cet appareil ne convient pas à l'utilisation sur des équipements de postes de travail à écran au sens du règlement relatif aux postes de travail munis d'écrans de visualisation.

• L'appareil est destiné exclusivement à un usage privé et non à une utilisation industrielle/commerciale.

Veuillez noter qu'en cas d'utilisation non conforme, la garantie est annulée :

- Ne transformez pas l'appareil sans notre accord et n'utilisez pas d'appareils auxiliaires autres que ceux autorisés ou livrés par nos soins.
- Utilisez uniquement des pièces de rechange et acces-

soires livrés ou autorisés par nos soins.

- Tenez compte de toutes les informations contenues dans ce mode d'emploi, en particulier des consignes de sécurité. Toute autre utilisation est considérée comme non conforme et peut entraîner des dommages corporels ou matériels.
- N'utilisez pas l'appareil dans des zones potentiellement explosives. En font par ex. partie les installations de citernes, les zones de stockage de carburant ou les zones dans lesquelles des solvants sont traités. Cet appareil ne doit pas non plus être utilisé dans des zones où l'air contient des particules en suspension (par ex. poussière de farine ou de bois).
- N'exposez pas l'appareil à des conditions extrêmes. À éviter :
	- − humidité de l'air élevée ou contact avec des liquides
	- températures extrêmement hautes ou basses
	- − rayonnement direct du soleil
	- − flamme nue.

# **2. Information relative à la conformité**

Par la présente, MEDION AG déclare que cet appareil est conforme aux exigences essentielles et autres dispositions pertinentes :

- Directive RE 2014/53/UE
- Directive sur l'écoconception 2009/125/CE
- Directive RoHS 2011/65/UE.

Les déclarations de conformité intégrales sont disponibles sur www.medion.com/conformity.

**NL**

### **FR**

# **3. Consignes de sécurité**

### **3.1. Sécurité de fonctionnement**

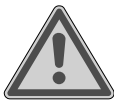

### **AVERTISSEMENT ! Risque de blessure !**

Risque de blessure pour les personnes présentant des capacités physiques, sensorielles ou mentales restreintes (par exemple personnes partiellement handicapées, personnes âgées avec diminution de leurs capacités physiques et mentales) ou manquant d'expérience et/ou de connaissances (par exemple enfants plus âgés).

- Cet appareil peut être utilisé par des enfants âgés de plus de 8 ans et par des personnes présentant des capacités physiques, sensorielles ou mentales restreintes ou manquant d'expérience et/ou de connaissances s'ils sont surveillés ou s'ils ont reçu des instructions pour pouvoir utiliser l'appareil en toute sécurité et ont compris les dangers en résultant.
- Les enfants ne doivent pas jouer avec l'appareil.

29

- Le nettoyage et la maintenance de l'appareil par l'utilisateur ne doivent pas être exécutés par des enfants.
- Conservez l'appareil et le cordon d'alimentation hors de portée des enfants de moins de 8 ans.
- Conservez tous les emballages utilisés (sachets, polystyrène, etc.) hors de portée des enfants.
- Ne laissez pas les enfants jouer avec l'emballage.

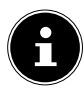

### **REMARQUE !**

- Toute demande de dommages et intérêts en cas de perte de données et de dommages consécutifs en résultant est exclue. Ce produit a été conçu pour fonctionner sur un PC.
- Respectez les consignes de sécurité de l'ordinateur auquel vous connectez les appareils.

### **3.2. Manipulation des piles**

L'appareil fonctionne avec des piles. Veuillez respecter les consignes suivantes :

- Évitez tout contact avec l'acide des piles. En cas de contact avec la peau, les yeux ou les muqueuses, rincez immédiatement et abondamment les zones concernées à l'eau claire et consultez un médecin sans tarder.
- Conservez les piles neuves et usagées hors de portée des enfants.
- N'avalez en aucun cas les piles, vous vous exposeriez à un risque de brûlure chimique.
- Lorsque le compartiment des piles ne ferme pas correctement, cessez d'utiliser l'appareil et conservez-le hors de portée des enfants.
- Avant l'insertion des piles, contrôlez l'état de propreté des bornes de l'appareil et des piles. Nettoyez-les au besoin.
- Utilisez exclusivement des piles neuves de même type. N'utilisez jamais simultanément des piles usagées et des piles neuves.
- Veillez à bien respecter la polarité (+/–) lors de l'insertion des piles.

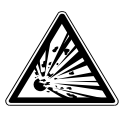

### **AVERTISSEMENT ! Risque d'explosion !**

- Il existe un risque d'explosion en cas de remplacement non conforme des piles !
- Remplacez les piles par des piles de même type ou similaires uniquement.
- N'essayez jamais de recharger les piles. Vous vous exposeriez à un risque d'explosion !
- Veillez à ce que les piles ne soient jamais exposées à une source de chaleur intense (par ex. rayons du soleil, feu, etc.).
- Stockez les piles dans un endroit frais et sec. Une forte source de chaleur directe peut endommager les piles. N'exposez pas l'appareil à des sources de chaleur extrêmes.
- $\blacktriangleright$  Ne court-circuitez pas les piles.
- Ne jetez pas les piles au feu.
- Lorsque les piles coulent, retirez-les immédiatement de l'appareil. Nettoyez les bornes avant d'insérer de nouvelles piles. Risque de brûlure à l'acide des piles !
- Veillez à toujours retirer les piles vides de l'appareil.
- Retirez les piles de l'appareil si vous ne l'utilisez pas pendant une période prolongée.

**NL**

### **3.3. Lieu d'installation**

- Placez et utilisez l'appareil sur une surface stable, plane et exempte de vibrations.
- Conservez l'appareil à l'abri de l'humidité, des projections d'eau et éclaboussures et protégez-le de la poussière, de la chaleur et des rayons directs du soleil.

### **3.3.1. Compatibilité électromagnétique**

 Prévoyez au moins 50 cm de distance par rapport aux sources de brouillage haute fréquence et magnétiques éventuelles (téléviseur, téléphone portable, appareils infrarouges, enceintes, etc.) afin d'éviter tout dysfonctionnement et toute perte de données.

### **3.4. Nettoyage**

 Veillez simplement à ne pas salir l'appareil. Avant de nettoyer l'appareil, débranchez tous les câbles de connexion avec le PC. Nettoyez l'appareil et les autres composants avec un chiffon légèrement humide. N'utilisez ni solvants ni détergents corrosifs ou gazeux.

# **3.5. Réparation**

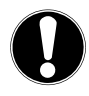

### **ATTENTION !**

N'ouvrez jamais les boîtiers des composants !

Cela pourrait provoquer un court-circuit électrique ou même un feu, ce qui endommagerait ces derniers.

- Confiez la réparation de l'appareil uniquement à l'un de nos partenaires de service agréés. Adressez-vous à votre SAV si vous rencontrez des problèmes techniques.
- Débranchez immédiatement la fiche d'alimentation de votre ordinateur et adressez-vous à votre SAV si :
	- − les prises ont fondu ou sont endommagées,
	- − du liquide a pénétré à l'intérieur de l'appareil,
	- − l'appareil ne fonctionne pas correctement,
	- − l'appareil est tombé ou le boîtier, endommagé.

# **4. Contenu de l'emballage**

Vérifiez si la livraison est complète et informez-nous dans un délai de deux semaines à compter de la date d'achat si ce n'est pas le cas.

Les équipements suivants sont inclus avec le produit que vous venez d'acheter :

- **Souris**
- Récepteur USB 2,4 GHz
- 2x piles AA
- Mode d'emploi
- Documentation de garantie

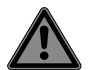

### **DANGER !**

### **Risque de suffocation !**

Les films d'emballage présentent un risque de suffocation en cas d'ingestion ou d'utilisation non conforme !

 Conservez les emballages, tels que les films ou sachets en plastique, hors de portée des enfants.

# **5.** Configuration système requise

Système d'exploitation Microsoft® Windows® 10/Windows® 8.1/ Windows® 8/Win-

dows® 7 Connexion

pour un récepteur RF 2,4 GHz Dongle Port USB

**6. Vue d'ensemble de l'appareil**

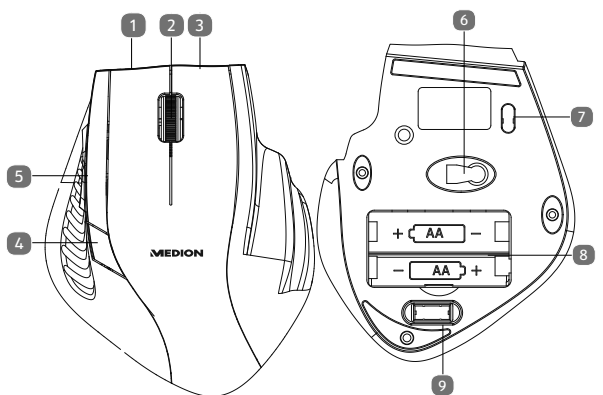

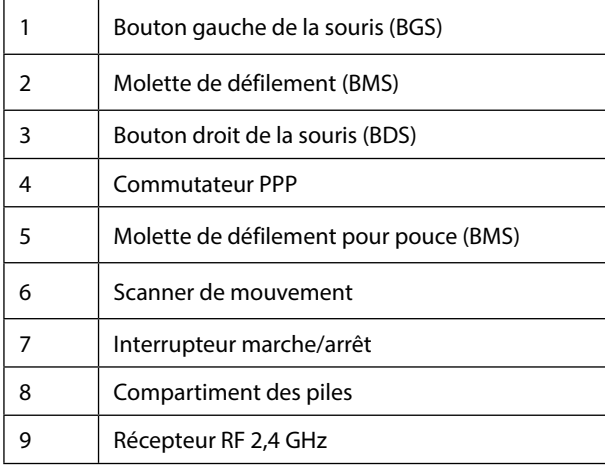

**NL**

# **7. Mise en service**

### **7.1. Mise en place des piles dans la**  souris sans fil

- Retournez la souris et retirez le couvercle du compartiment à piles en appuyant avec précaution dessus.
- Placez les piles (R6/AA, 1,5 V) dans le compartiment à piles de la souris. Veillez à ce que la polarité corresponde aux repères « + » et « - ».
- Replacez le couvercle du compartiment à piles jusqu'à ce qu'il s'enclenche.

### **7.2. Mise sous tension**

- Mettez le bouton marche/arrêt en position ON.
- Placez-le sur OFF lorsque vous n'utilisez pas la souris pendant longtemps.

### **7.3. Connexion avec le PC**

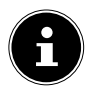

### **REMARQUE !**

Respectez les consignes du chapitre "Sicherheitshinweise".

- Allumez la souris, votre ordinateur ou ordinateur portable.
- Retirez le récepteur RF2,4 GHz du dessous de la souris et branchez-le sur un port libre de votre ordinateur ou de votre ordinateur portable.
- Positionnez la souris sur votre poste de travail de manière à pouvoir travailler de manière confortable.

### **FR**

**DE**

**REMARQUE !**

Exécutez une réinitialisation si la connexion entre votre PC et la souris se perd ou si elle ne fonctionne pas. Retirez pour cela les piles de la souris et remettez-les en place.

# **8. Souris**

Outre les deux boutons standard, la souris comporte aussi un troisième bouton dans la molette de défilement ainsi qu'un bouton pour le pouce.

# **8.1. Bouton gauche (BGS)**

Le bouton gauche vous permet d'effectuer une sélection (clic unique) et de confirmer celle-ci (double clic).

# **8.2. Bouton droit (BDS)**

Le bouton droit vous permet d'exécuter certaines commandes à des endroits spécifiques (menus contextuels).

# **8.3.** Molette de défilement (BMS)

La molette située au centre de la souris possède deux fonctions :

- Tournez la molette pour faire défiler de longs documents tels que des sites Web ou des textes.
- Vous pouvez aussi utiliser la molette comme bouton, il vous suffit alors d'appuyer dessus.

### **8.4. Molette de défi lement pour le pouce**

La molette de défilement pour le pouce vous permet de vous déplacer vers le haut/le bas dans votre Explorateur.

### **8.5. Commutation du capteur optique**

La résolution du capteur optique peut être commutée au choix sur 800 ppp, 1200 ppp ou 1600 ppp.

# **9. Assistance technique**

Ce produit a été testé exhaustivement et avec succès dans nos laboratoires avec un grand nombre d'appareils différents. Il est néanmoins courant que les pilotes soient actualisés de temps en temps. D'éventuels problèmes de compatibilité avec d'autres composants (programmes, appareils) qui n'ont pas encore été testés peuvent en effet se présenter. Vous trouverez des mises à jour de pilotes ainsi que les informations les plus récentes concernant votre produit à l'adresse Internet suivante :

Internet : http://www.medion.com.

### **9.1. Vous avez besoin d'une aide supplémentaire ?**

Si les propositions données dans les chapitres précédents ne parviennent pas à résoudre votre problème, veuillez nous contacter. Les informations suivantes nous seraient alors très utiles :

- Quelle est la configuration de votre ordinateur ?
- Quels sont les périphériques supplémentaires que vous utilisez ?
- Quels sont les messages affichés à l'écran ?
- Quel logiciel utilisiez-vous lorsque l'erreur s'est produite ?
- Qu'avez-vous déjà tenté pour résoudre le problème ?
- Si vous possédez déjà un numéro de client, veuillez nous le communiquer.

# **10. Mise au rebut**

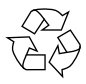

### **Emballage**

L'appareil est placé dans un emballage afin de le protéger contre tout dommage pendant le transport. Les emballages sont fabriqués à partir de matériaux qui peuvent être éliminés de manière écologique et remis à un service de recyclage approprié.

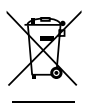

### **Appareil**

La mise au rebut des appareils usagés avec les déchets ménagers est interdite.

Conformément à la Directive 2012/19/UE, l'appareil doit être éliminé de manière réglementaire une fois arrivé en fin de cycle de vie.

Les matériaux recyclables contenus dans l'appareil seront recyclés, respectant ainsi l'environnement.

Déposez l'appareil usagé auprès d'un point de collecte de déchets électriques et électroniques ou auprès d'un centre de tri.

Pour de plus amples renseignements, adressez-vous à l'entreprise d'élimination des déchets locale ou à la municipalité.

### **PILES**

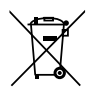

Ne jetez en aucun cas les piles usagées avec les déchets domestiques. Les piles doivent être éliminées de manière appropriée. Les magasins vendant des piles et les lieux de collecte municipaux mettent à disposition des containers spéciaux destinés à cet effet. Renseignez-vous auprès de l'entreprise de recyclage locale ou de votre municipalité.

Dans le cadre de la réglementation relative à la distribution de piles ou la livraison d'appareils contenant des piles, nous sommes tenus de vous informer de ce qui suit :

En tant qu'utilisateur final, il vous incombe légalement de restituer les piles usagées.

Le symbole de la poubelle barrée signifie que la pile ne doit pas être jetée avec les ordures ménagères.

# **11. Caractéristiques techniques**

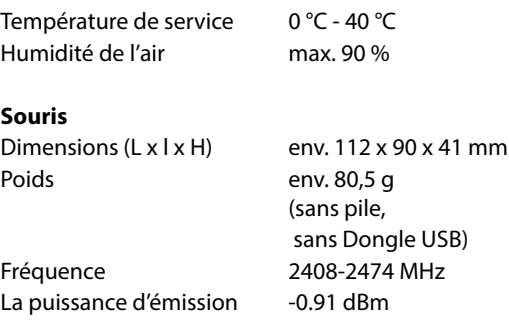

Sous réserve de modifications techniques et visuelles ainsi que d'erreurs d'impression.

### **11.1. Informations sur les marques**

Windows® est une marque déposée de la société Microsoft®. Le nom de marque et les logos Bluetooth® sont des marques déposées de Bluetooth SIG, Inc. et sont utilisés par Lenovo/ MEDION sous licence.

Les autres marques déposées appartiennent à leurs propriétaires respectifs.

**NL**

# **12. Informations relatives au service après-vente**

Si votre appareil ne fonctionne pas de la manière dont vous le souhaitez, veuillez d'abord vous adresser à notre service après-vente. Vous disposez des moyens suivants pour entrer en contact avec nous :

• Au sein de notre Service Community, vous pouvez discuter avec d'autres utilisateurs ainsi qu'avec nos collaborateurs pour partager vos expériences et vos connaissances.

Vous pouvez accéder à notre Service Community ici : http://community.medion.com.

- Vous pouvez également utiliser notre formulaire de contact disponible ici : www.medion.com/contact.
- Notre équipe du service après-vente se tient également à votre disposition via notre assistance téléphonique ou par courrier.

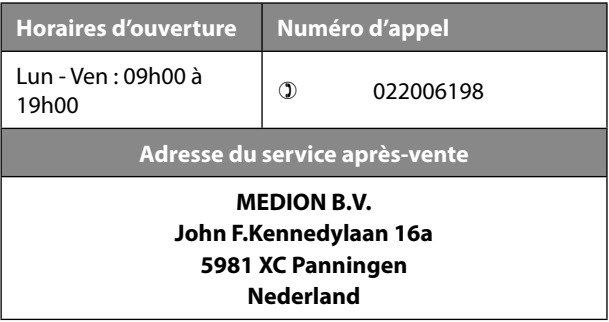

**NL**

**FR**

**DE**

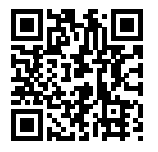

start/.

Vous pourrez également y trouver des pilotes et d'autres logiciels pour différents appareils.

Le présent mode d'emploi et bien d'autres sont disponibles au téléchargement sur le portail de service aprèsvente www.medion.com/be/nl/service/

Vous pouvez par ailleurs scanner le code QR ci-contre pour charger le mode d'emploi sur un appareil mobile via le portail de service.

# **13. Mentions légales**

Copyright © 2018 Date : 18.04.2018 Tous droits réservés.

Le présent mode d'emploi est protégé par les droits d'auteur. Toute reproduction sous forme mécanique, électronique ou sous toute autre forme que ce soit est interdite sans l'autorisation préalable écrite du fabricant. Medion AG détient les droits d'auteur :

**MEDION AG Am Zehnthof 77 45307 Essen Allemagne**

Veuillez noter que l'adresse ci-dessus n'est pas celle du service des retours. Contactez toujours dans un premier temps notre service après-vente.

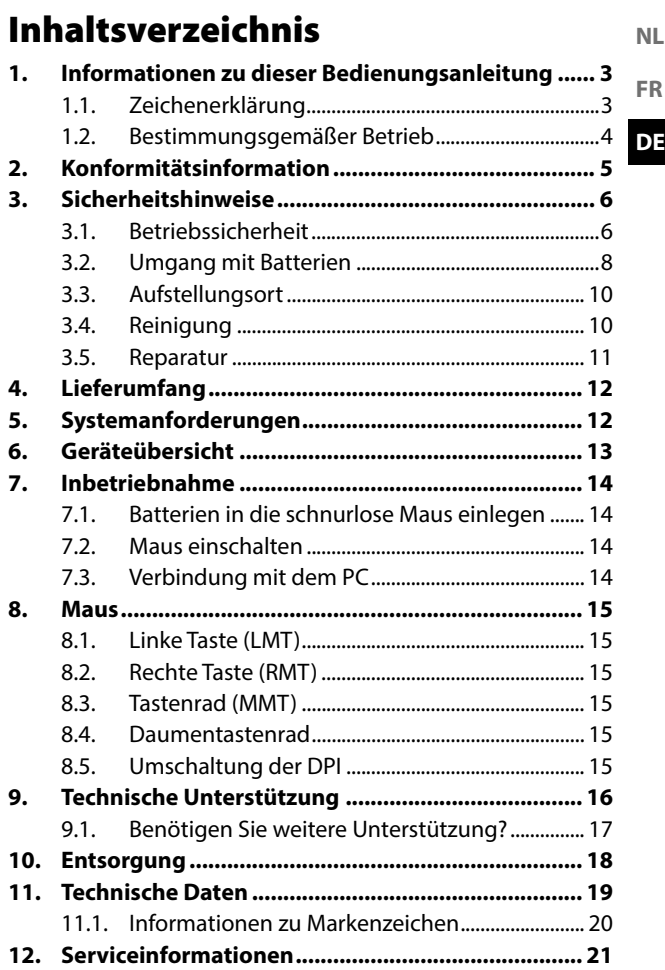

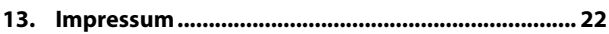

# **1. Informationen zu dieser Bedienungsanleitung**

Vielen Dank, dass Sie sich für unser Produkt entschieden haben. Wir wünschen Ihnen viel Freude mit dem Gerät.

Lesen Sie vor Inbetriebnahme die Sicherheitshinweise aufmerksam durch. Beachten Sie die Warnungen auf dem Gerät und in der Bedienungsanleitung.

Bewahren Sie die Bedienungsanleitung immer in Reichweite auf. Wenn Sie das Gerät verkaufen oder weitergeben, händigen Sie unbedingt auch diese Bedienungsanleitung aus, da sie ein wesentlicher Bestandteil des Produktes ist.

# **1.1. Zeichenerklärung**

Ist ein Textabschnitt mit einem der nachfolgenden Warnsymbole gekennzeichnet, muss die im Text beschriebene Gefahr vermieden werden, um den dort beschriebenen, möglichen Konsequenzen vorzubeugen.

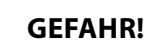

Warnung vor unmittelbarer Lebensgefahr!

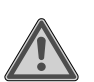

### **WARNUNG!**

Warnung vor möglicher Lebensgefahr und/oder schweren irreversiblen Verletzungen!

**NL**

**FR DE**

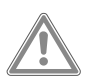

### **VORSICHT!**

Warnung vor möglichen mittleren und oder leichten Verletzungen!

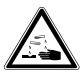

### **WARNUNG!**

Warnung vor Gefahr durch Verätzung!

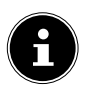

### **HINWEIS!**

Hinweise beachten, um Sachschäden zu vermeiden!

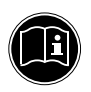

Weiterführende Informationen für den Gebrauch des Gerätes!

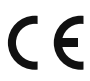

Mit diesem Symbol markierte Produkte erfüllen die Anforderungen der EG-Richtlinien.

# **1.2. Bestimmungsgemäßer Betrieb**

Diese Maus dient ausschließlich zur Eingabe von Daten und Bedienung von Personalcomputern. Für eine andere Verwendung ist sie nicht vorgesehen.

Ihr Gerät ist nicht für den Einsatz an Bildschirmarbeitsplatzgeräten im Sinne der Bildschirmarbeitsplatzverordnung geeignet.

• Das Gerät ist nur für den privaten und nicht für den industriellen/kommerziellen Gebrauch bestimmt.

Bitte beachten Sie, dass im Falle des nicht bestimmungsgemäßen Gebrauchs die Haftung erlischt:

49

**NL FR**

**DE**

- Bauen Sie das Gerät nicht ohne unsere Zustimmung um und verwenden Sie keine nicht von uns genehmigten oder gelieferten Zusatzgeräte.
- Verwenden Sie nur von uns gelieferte oder genehmigte Ersatz- und Zubehörteile.
- Beachten Sie alle Informationen in dieser Bedienungsanleitung, insbesondere die Sicherheitshinweise. Jede andere Bedienung gilt als nicht bestimmungsgemäß und kann zu Personen- oder Sachschäden führen.
- Benutzen Sie das Gerät nicht in explosionsgefährdeten Bereichen. Hierzu zählen z. B. Tankanlagen, Kraftstofflagerbereiche oder Bereiche, in denen Lösungsmittel verarbeitet werden. Auch in Bereichen mit teilchenbelasteter Luft (z.B. Mehl- oder Holzstaub) darf dieses Gerät nicht verwendet werden.
- Setzen Sie das Gerät keinen extremen Bedingungen aus. Zu vermeiden sind:
	- − Hohe Luftfeuchtigkeit oder Nässe
	- extrem hohe oder tiefe Temperaturen
	- − direkte Sonneneinstrahlung
	- − offenes Feuer.

# **2. Konformitätsinformation**

Hiermit erklärt MEDION AG, dass sich dieses Gerät in Übereinstimmung mit den grundlegenden Anforderungen und den übrigen einschlägigen Bestimmungen befindet:

- RE- Richtline 2014/53/EU
- Öko-Design Richtlinie 2009/125/EG
- RoHS-Richtlinie 2011/65/EU.

Vollständige Konformitätserklärungen sind erhältlich unter www.medion.com/conformity.

# **3. Sicherheitshinweise**

### **3.1. Betriebssicherheit**

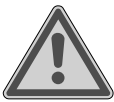

### **WARNUNG! Verletzungsgefahr!**

Verletzungsgefahr für Personen mit verringerten physischen, sensorischen oder mentalen Fähigkeiten (beispielsweise teilweise Behinderte, ältere Personen mit Einschränkung ihrer physischen und mentalen Fähigkeiten) oder Mangel an Erfahrung und Wissen (beispielsweise ältere Kinder).

- Dieses Gerät kann von Kindern ab 8 Jahren und darüber und von Personen mit reduzierten physischen, sensorischen oder mentalen Fähigkeiten oder Mangel an Erfahrung und/ oder Wissen benutzt werden, wenn sie beaufsichtigt oder bezüglich des sicheren Gebrauchs des Gerätes unterwiesen wurden und die daraus resultierenden Gefahren verstanden haben.
- Kinder dürfen nicht mit dem Gerät spielen.
- Reinigung und Benutzer-Wartung dürfen nicht durch Kinder durchgeführt werden.
- Kinder jünger als 8 Jahre sollen vom Gerät und der Anschlussleitung ferngehalten werden.
- Alle verwendeten Verpackungsmaterialien (Säcke, Polystyrolstücke usw.) nicht in der Reichweite von Kindern lagern.
- Lassen Sie Kinder nicht mit der Verpackung spielen.

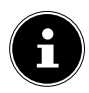

### **HINWEIS!**

Es besteht kein Regressanspruch für verloren gegangene Daten bzw. für durch Datenverlust entstandene Folgeschäden.

Dieses Produkt ist zum Betrieb an einem PC konzipiert worden.

 Beachten Sie die Sicherheitsvorschriften des Computers, an dem Sie die Geräte anschließen.

**NL**

### **3.2. Umgang mit Batterien**

Das Gerät wird mit Batterien betrieben. Beachten Sie hierzu folgende Hinweise:

- Kontakt mit Batteriesäure vermeiden. Bei Kontakt mit Haut, Augen oder Schleimhäuten die betroffene Stellen mit reichlich klarem Wasser spülen und umgehend einen Arzt aufsuchen.
- Halten Sie neue und gebrauchte Batterien von Kindern fern.
- Batterien nicht verschlucken, es besteht die Gefahr einer chemischen Verätzung.
- Benutzen Sie das Gerät nicht mehr, wenn das Batteriefach nicht sicher schließt und halten Sie sie von Kindern fern.
- Prüfen Sie vor dem Einlegen der Batterien, ob die Kontakte im Gerät und an den Batterien sauber sind, und reinigen Sie diese gegebenenfalls.
- Legen Sie grundsätzlich nur neue Batterien gleichen Typs ein. Benutzen Sie nie alte und neue Batterien zusammen.
- Achten Sie beim Einlegen der Batterien auf die Polarität (+/–).

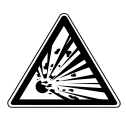

### **WARNUNG! Explosionsgefahr!**

Bei unsachgemäßem Auswechseln der Batterien besteht Explosionsgefahr!

- Ersetzen Sie die Batterien nur durch denselben oder einen gleichwertigen Typ.
- Versuchen Sie niemals, Batterien wieder aufzuladen. Es besteht Explosionsgefahr!
- Setzen Sie Batterien niemals übermäßiger Wärme (wie Sonnenschein, Feuer oder dergleichen) aus.
- Lagern Sie Batterien an einem kühlen, trockenen Ort. Direkte starke Wärme kann die Batterien beschädigen. Setzen Sie das Gerät daher keinen starken Hitzequellen aus.
- Schließen Sie Batterien nicht kurz.
- Werfen Sie Batterien nicht ins Feuer.
- Nehmen Sie ausgelaufene Batterien sofort aus dem Gerät. Reinigen Sie die Kontakte, bevor Sie neue Batterien einlegen. Es besteht Verätzungsgefahr durch Batteriesäure!
- Entfernen Sie auch leere Batterien aus dem Gerät.
- Wenn Sie das Gerät für längere Zeit nicht benutzen, nehmen Sie die Batterien heraus.

**FR DE**

**NL**

### **3.3. Aufstellungsort**

- Stellen und betreiben Sie das Gerät auf einer stabilen, ebenen und vibrationsfreien Unterlage.
- Halten Sie das Gerät von Feuchtigkeit, Tropfund Spritzwasser fern und vermeiden Sie Staub, Hitze und direkte Sonneneinstrahlung.

### **3.3.1. Elektromagnetische Verträglichkeit**

▶ Halten Sie mindestens 50 cm Abstand von hochfrequenten und magnetischen Störquellen (TV, Mobiltelefon, Infrarotgeräten, Lautsprecherboxen etc.), um Funktionsstörungen und Datenverlust zu vermeiden.

### **3.4. Reinigung**

 Achten Sie darauf, dass das Gerät nicht verunreinigt wird. Entfernen Sie vor der Reinigung des Gerätes alle Kabelverbindungen zum PC. Reinigen Sie das Gerät und die weiteren Komponenten mit einem angefeuchteten Tuch. Verwenden Sie keine Lösungsmittel, ätzende oder gasförmige Reinigungsmittel.

# **3.5. Reparatur**

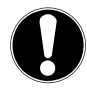

### **ACHTUNG!**

Öffnen Sie niemals die Gehäuse der Komponenten!

Dies könnte zu einem elektrischen Kurzschluss oder gar zu Feuer führen, was die Beschädigung zur Folge hat.

- Überlassen Sie die Reparatur des Gerätes nur einem autorisierten Servicepartner. Wenden Sie sich an Ihren Kundendienst, wenn Sie technische Probleme haben.
- Ziehen Sie sofort den Netzstecker Ihres Computers und wenden Sie sich an Ihren Kundendienst:
	- − wenn die Anschlüsse angeschmort oder beschädigt sind,
	- − wenn Flüssigkeit ins Geräteinnere gedrungen ist,
	- − wenn das Gerät nicht ordnungsgemäß funktioniert,
	- − wenn das Gerät gestürzt, bzw. das Gehäuse beschädigt ist.

**NL FR**

**DE**

# **4. Lieferumfang**

Überprüfen Sie die Vollständigkeit der Lieferung und benachrichtigen Sie uns innerhalb von 14 Tagen nach dem Kauf, falls die Lieferung nicht komplett ist.

Mit dem von Ihnen erworbenen Produkt haben Sie erhalten:

- Maus
- 2.4GHz USB Empfänger
- 2 x AA Batterie
- Bedienungsanleitung
- Garantiedokumente

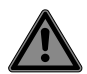

# **GEFAHR!**

### **Erstickungsgefahr!**

Verpackungsfolien können verschluckt oder unsachgemäß benutzt werden, daher besteht Erstickungsgefahr!

 Halten Sie das Verpackungsmaterial, wie z.B. Folien oder Plastikbeutel von Kindern fern.

# **5. Systemanforderungen**

Betriebssystem Microsoft® Windows® 10/Windows® 8.1/ Windows® 8/Windows® 7

### Anschluss

für 2.4GHz RF Empfänger Dongle USB-Anschluss

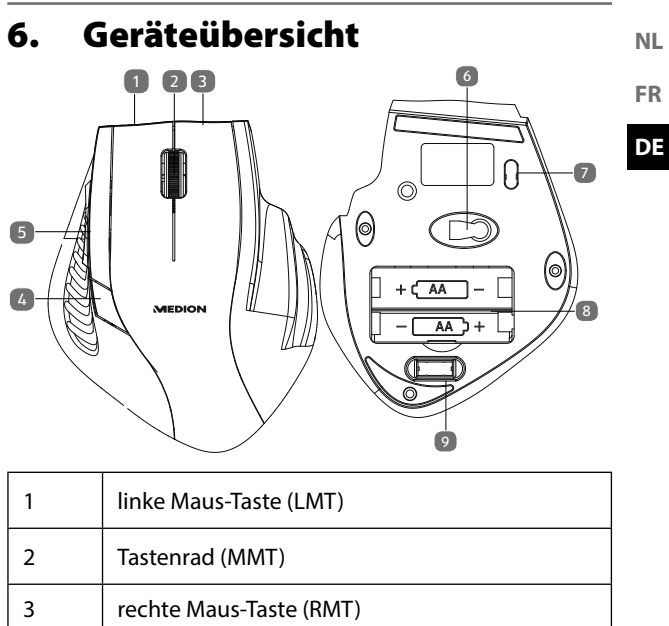

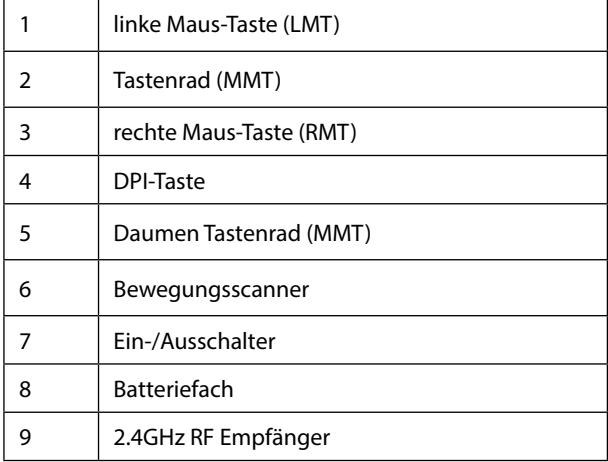

# **7. Inbetriebnahme**

### **7.1. Batterien in die schnurlose Maus einlegen**

- Drehen Sie die Maus auf die Rückseite und entfernen Sie den Batteriefachdeckel, indem Sie ihn vorsichtig aufdrücken.
- Setzen Sie die Batterieen (R6/AA, 1,5V) in das Batteriefach der Maus ein. Achten Sie darauf, dass die Polarität der Batterie mit den Kennzeichnungen "+" und "-" übereinstimmt.
- Setzten Sie den Batteriefachdeckel wieder auf, bis er einrastet.

### **7.2. Maus einschalten**

- Stellen Sie den Ein-/Ausschalter auf die Position ON.
- Stellen Sie ihn auf OFF, wenn Sie die Maus für längere Zeit nicht mehr benutzen.

### **7.3. Verbindung mit dem PC**

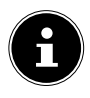

### **HINWEIS!**

Beachten Sie die Hinweise im Kapitel "Sicherheitshinweise".

- Schalten Sie die Maus, Ihren Computer bzw. Notebook ein.
- Entnehmen Sie den 2.4GHz RF Empfänger aus der unterseite der Maus und stecken diesen an einen freien USB Platz Ihres Computers bzw. Notebooks.
- Positionieren Sie die Maus so auf Ihren Arbeitsplatz, dass Sie bequem damit arbeiten können.

**NL**

# **HINWEIS!**

Führen Sie einen Reset durch, falls die Verbindung zwischen PC und Maus abreißt bzw. nicht funktioniert. Entnehmen Sie hierzu die Batterien aus der Maus und legen Sie diese erneut ein.

# **8. Maus**

Die Maus verfügt neben den beiden Standardtasten über eine dritte Taste im Tastenrad sowie eine Daumentaste.

# **8.1. Linke Taste (LMT)**

Mit der linken Taste treffen Sie eine Auswahl (einmal klicken) und bestätigen diese (Doppelklick).

# **8.2. Rechte Taste (RMT)**

Mit der rechten Taste können Sie an bestimmten Stellen Befehle (Kontextmenüs) aufrufen.

# **8.3. Tastenrad (MMT)**

Das Tastenrad in der Mitte hat zwei Funktionen:

- bewegen Sie das Rad, können Sie sich durch lange Dokumente, z. B. Webseiten oder Texte bewegen (Scrollen).
- Sie können das Rad auch als Taste benutzen, dafür müssen Sie es einfach klicken.

# **8.4. Daumentastenrad**

Mit dem Daumentastenrad scrollen Sie in Ihrem Explorer hoch/Runter.

# **8.5. Umschaltung der DPI**

Die Auflösung des optischen Sensors ist umschaltbar auf wahlweise 800 dpi,1200 dpi oder 1600 dpi.

# **9. Technische Unterstützung**

Dieses Produkt ist in unseren Testlabors ausgiebig und erfolgreich mit einer Vielzahl unterschiedlicher Geräte getestet worden. Es ist jedoch üblich, dass die Treiber von Zeit zu Zeit aktualisiert werden. Dies kommt daher, dass sich z.B. eventuelle Kompatibilitätsprobleme zu anderen, noch nicht getesteten Komponenten (Programme, Geräte) ergeben haben. Auf folgender Adresse im Internet finden Sie Treiberaktualisierungen sowie die neuesten Informationen zu Ihrem Produkt:

Internet: http://www.medion.com.

### **9.1. Benötigen Sie weitere Unterstützung?**

Wenn die Vorschläge in den vorangegangenen Abschnitten ihr Problem nicht behoben haben, nehmen Sie bitte Kontakt mit uns auf. Sie würden uns sehr helfen, wenn Sie uns folgende Informationen zur Verfügung stellen:

- Wie sieht Ihre Rechnerkonfiguration aus?
- Was für zusätzliche Peripheriegeräte nutzen Sie?
- Welche Meldungen erscheinen auf dem Bildschirm?
- Welche Software wurde beim Auftreten des Fehlers verwendet?
- Welche Schritte haben Sie zur Lösung bereits unternommen?
- Wenn Sie bereits eine Kundennummer erhalten haben, teilen Sie uns diese mit.

**NL FR**

# **10. Entsorgung**

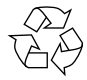

### **Verpackung**

Ihr Gerät befindet sich zum Schutz vor Transportschäden in einer Verpackung. Verpackungen sind aus Materialien hergestellt, die umweltschonend entsorgt und einem fachgerechten Recycling zugeführt werden können.

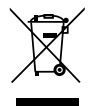

### **Gerät**

Altgeräte dürfen nicht im normalen Hausmüll entsorgt werden.

Entsprechend Richtlinie 2012/19/EU ist das Gerät am Ende seiner Lebensdauer einer geordneten Entsorgung zuzuführen.

Dabei werden im Gerät enthaltene Wertstoffe der Wiederverwertung zugeführt und die Belastung der Umwelt vermieden.

Geben Sie das Altgerät an einer Sammelstelle für Elektroschrott oder einem Wertstoffhof ab.

Wenden Sie sich für nähere Auskünfte an Ihr örtliches Entsorgungsunternehmen oder Ihre kommunale Verwaltung.

### **BATTERIEN**

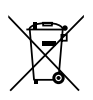

Verbrauchte Batterien gehören nicht in den Hausmüll. Batterien müssen sachgerecht entsorgt werden. Zu diesem Zweck stehen im batterievertreibenden Handel sowie bei kommunalen Sammelstellen entsprechende Behälter zur Entsorgung bereit. Weitere Auskünfte erteilen Ihr örtlicher Entsorgungsbetrieb oder Ihre kommunale Verwaltung. Im Zusammenhang mit dem Vertrieb von Batterien oder mit der Lieferung von Geräten, die Batterien enthalten, sind wir verpflichtet, Sie auf folgendes hinzuweisen:

Sie sind zur Rückgabe gebrauchter Batterien als Endnutzer gesetzlich verpflichtet.

Das Symbol der durchgekreuzten Mülltonne bedeutet, dass die Batterie nicht in den Hausmüll gegeben werden darf.

# **11. Technische Daten**

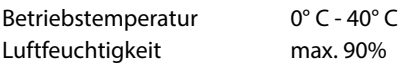

### **Maus**

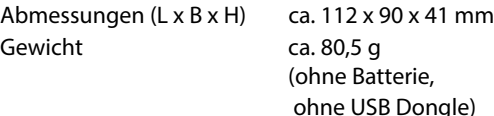

Technische und optische Änderungen sowie Druckfehler vorbehalten.

**NL FR**

# $\epsilon$

### **11.1. Informationen zu Markenzeichen**

Windows® ist ein eingetragenes Warenzeichen der Fa. Microsoft®.

Die Bluetooth® Wortmarke und die Logos sind eingetragene Marken von Bluetooth SIG, Inc. und werden von Lenovo/ME-DION unter Lizenz verwendet.

Andere Warenzeichen sind Eigentum ihrer jeweiligen Besitzer.

# **12. Serviceinformationen**

Sollte Ihr Gerät einmal nicht wie gewünscht und erwartet funktionieren, wenden Sie sich zunächst an unseren Kundenservice. Es stehen Ihnen verschiedene Wege zur Verfügung, um mit uns in Kontakt zu treten:

- In unserer Service Community treffen Sie auf andere Benutzer sowie unsere Mitarbeiter und können dort Ihre Erfahrungen austauschen und Ihr Wissen weitergeben. Sie finden unsere Service Community unter http://community.medion.com.
- Gerne können Sie auch unser Kontaktformular unter www.medion.com/contact nutzen.
- Selbstverständlich steht Ihnen unser Serviceteam auch über unsere Hotline oder postalisch zur Verfügung.

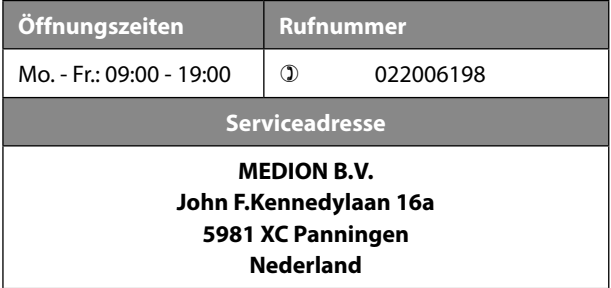

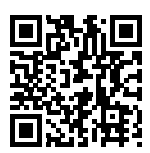

Diese und viele weitere Bedienungsanleitungen stehen Ihnen über das Serviceportal www.medion.com/be/nl/ service/start/ zum Download zur Verfügung.

Dort finden Sie auch Treiber und andere Software zu diversen Geräten.

Sie können auch den nebenstehenden QR Code scannen und die Bedienungsanleitung über das Serviceportal auf Ihr mobiles Endgerät laden.

# **13. Impressum**

Copyright © 2018 Stand: 18.04.2018 Alle Rechte vorbehalten.

Diese Bedienungsanleitung ist urheberrechtlich geschützt. Vervielfältigung in mechanischer, elektronischer und jeder anderen Form ohne die schriftliche Genehmigung des Herstellers ist verboten.

Das Copyright liegt bei der Medion AG:

### **MEDION AG Am Zehnthof 77 45307 Essen**

### **Deutschland**

Bitte beachten Sie, dass die oben stehende Anschrift keine Retourenanschrift ist. Kontaktieren Sie zuerst immer unseren Kundenservice.

MEDION B.V. John F. Kennedylaan 16a 5981 XC Panningen Nederland

Hotline: 02 2006 198 Fax: 02 2006 199

Maak gebruik van het contactformulier onder:/ Veuillez utiliser le formulaire de contact sous :/ Bitte benutzen Sie das Kontaktformular unter: www.medion.com/contact

AA 29/18 F AA 29/18 F